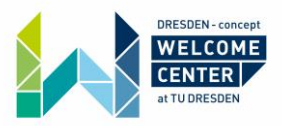

# **Registering for internet with Check24 (online)**

Check24.de is a German price comparison website. They focus on different types of products, like Hotels, insurances or internet providers. In this instruction, we will talk solely about how you can find the best internet provider in your area and how you can enter a contract right away via Check24.

Important: All given information is without guarantee!

What you need:

- Your address
- Your bank account details
- Information on your previous internet provider (if you have an already existing one in Germany)
- Information on your mobile providers (optional)

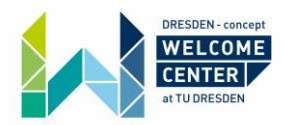

**Step 1:**

#### Go to Check24.de:

#### <https://www.check24.de/>

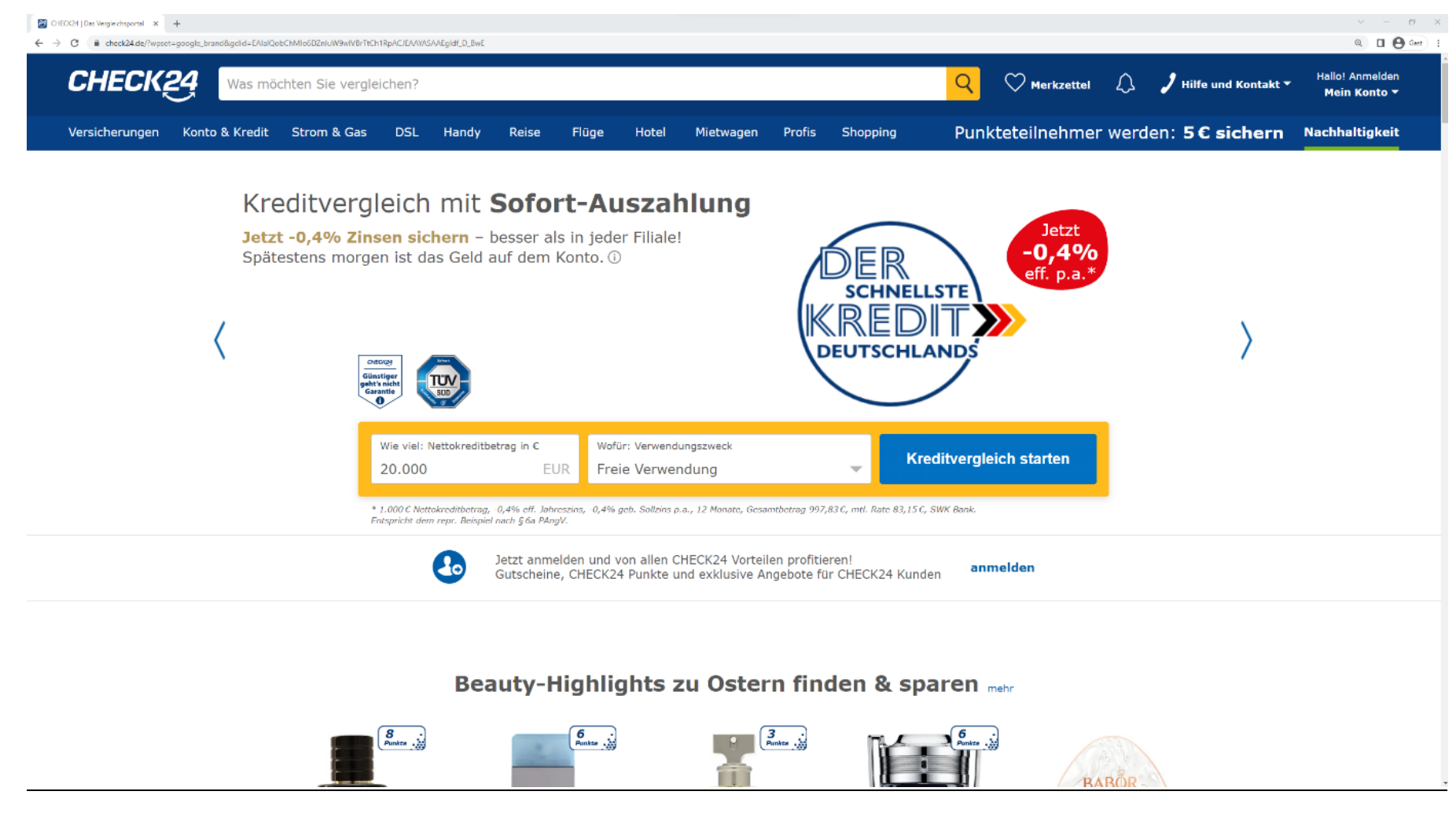

This is what you should see.

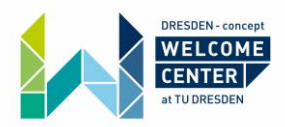

### **Step 2:**

Click on "DSL" on the top!

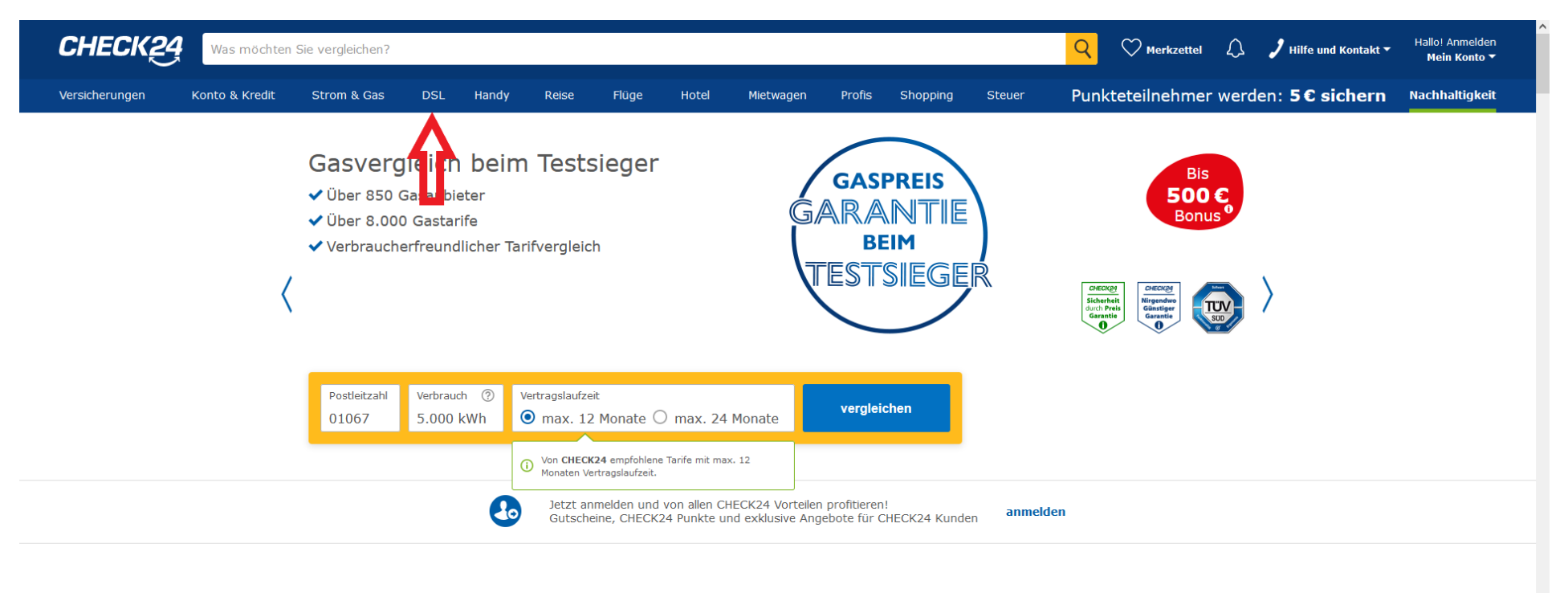

### Tolle Pflege- & Beauty-Angebote zum Muttertag mehr

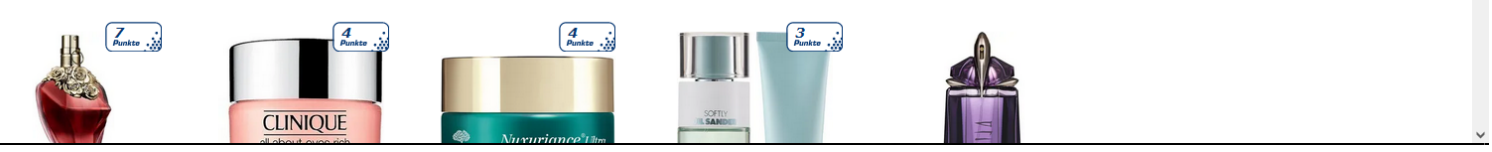

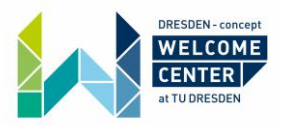

### **Step 3:**

Fill in the details from one to three and click on "Tarife vergleichen" next to the red four. You can find the translations on page 5.

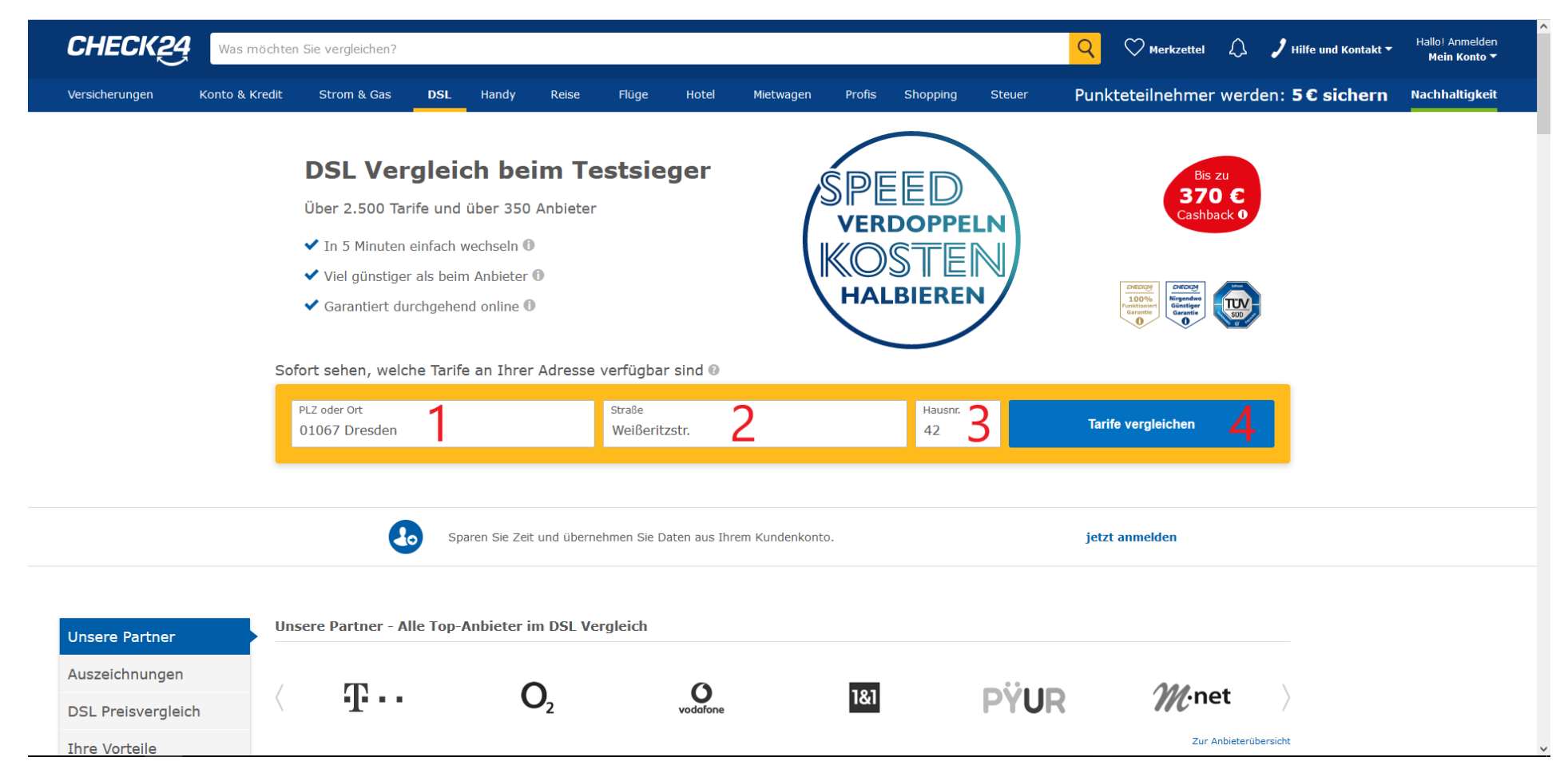

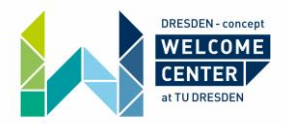

- 1 Fill in your postal code and city (for the flat you are moving in to)<br>2 Fill in the street you are moving to
- Fill in the street you are moving to
- 3 Fill in the house number of the house you are moving into
- 4 Click on "Tarife vergleichen" to see your offers

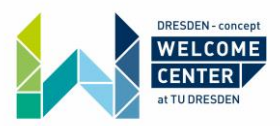

### **Step 4:**

You now have to fill in some important information, before you can see the offers. Read the translations in the pictures below.

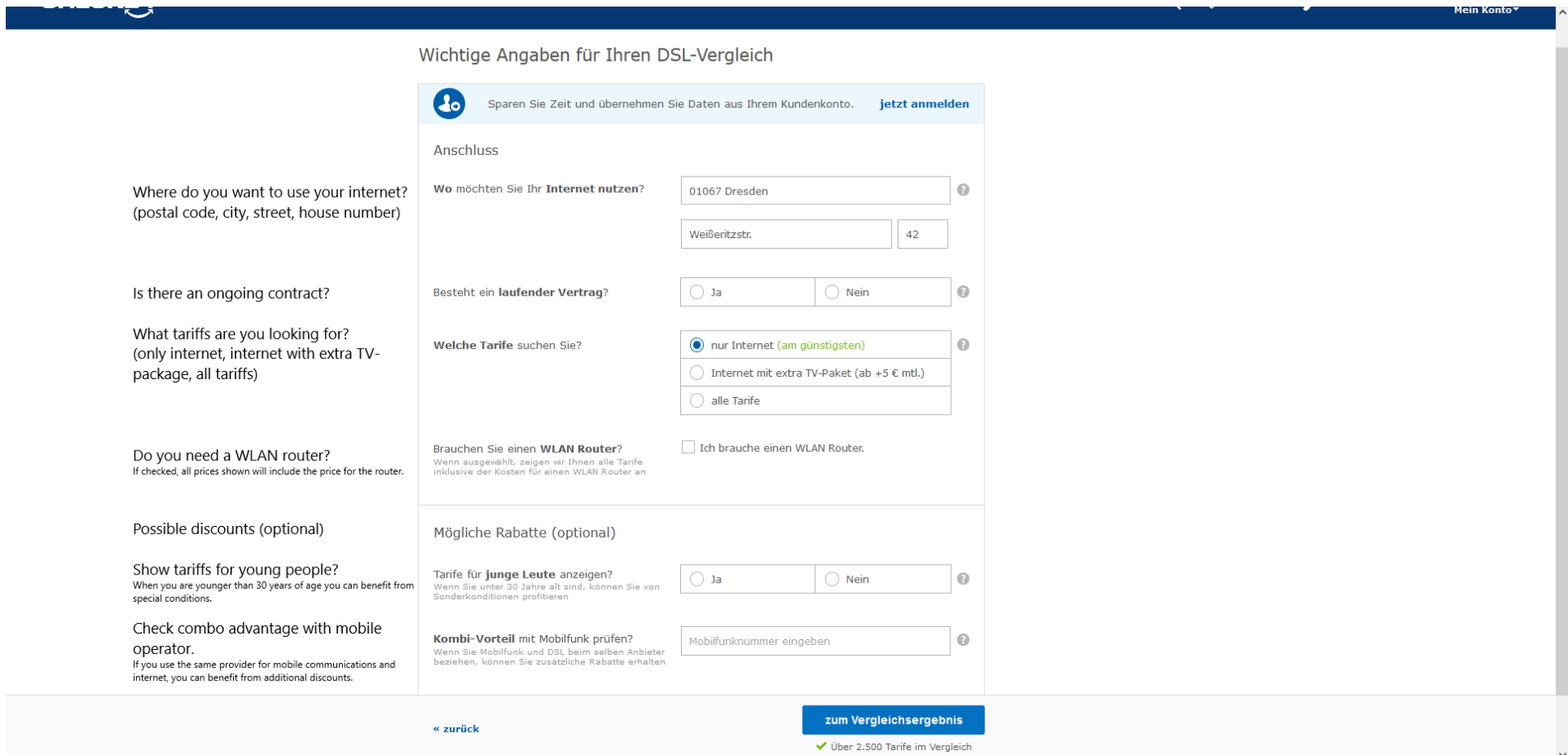

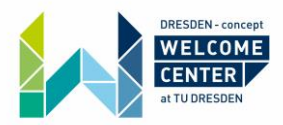

If you have an ongoing contract, you have to fill in some more details! See the translations in the picture below.

Click on "zum Vergleichsergebnis" to see the offers.

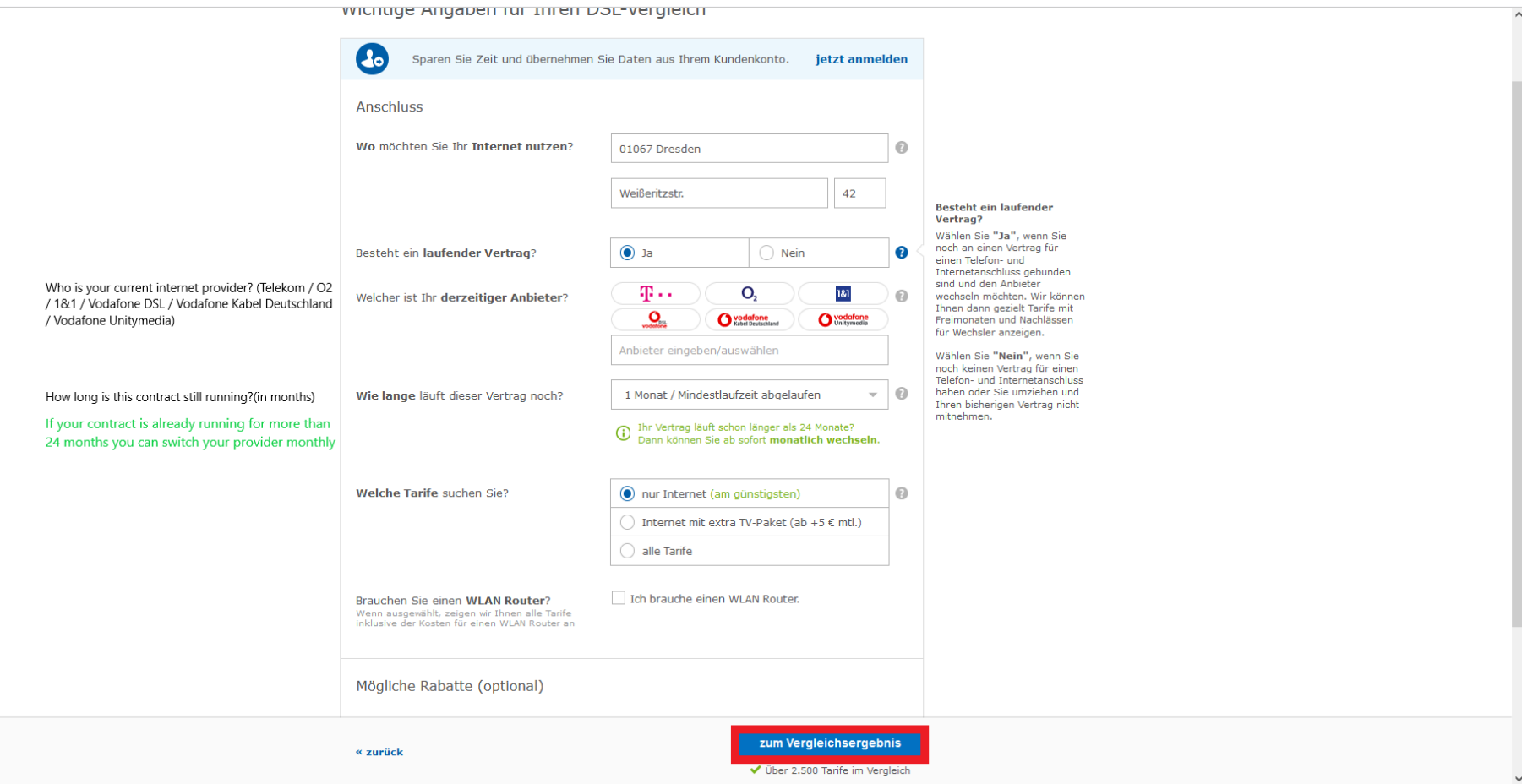

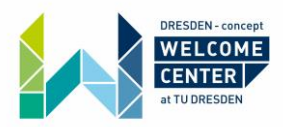

### **Step 5:**

Double-check your personal details on the top left!

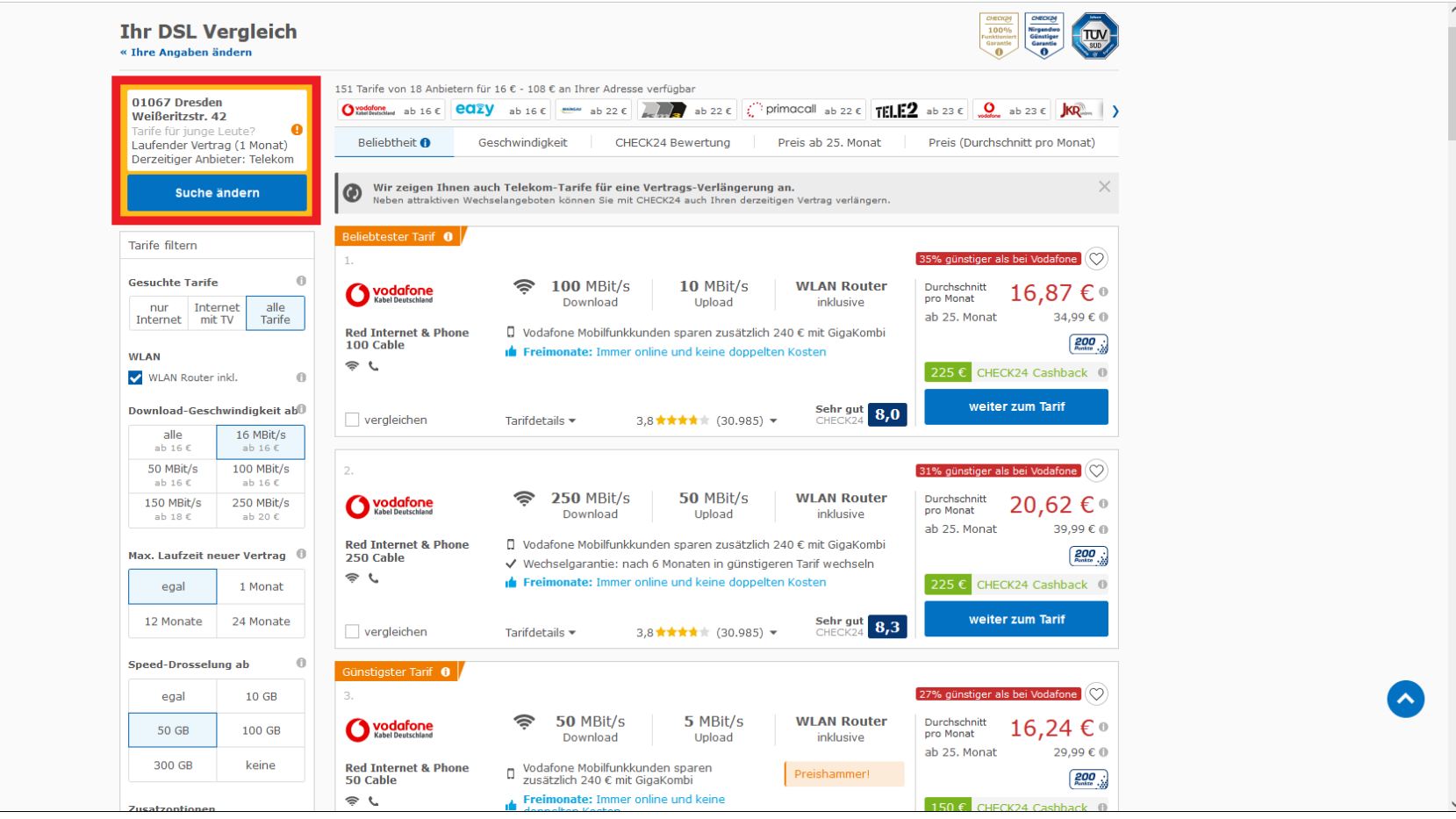

![](_page_8_Picture_0.jpeg)

#### **Step 6:**

Check your settings! On the left you can filter your offers (you can find the translation and explanations on page 11). In addition, the horizontal red bar enables you to sort your offers. These are the translations for the sort bar:

Beliebtheit – popularity/Geschwindigkeit – speed/Check24 Bewertung – rating by Check24.de/Preis ab 25. Monat – price from the 25th month/Preis – price (average per month)

![](_page_8_Figure_4.jpeg)

![](_page_9_Picture_0.jpeg)

#### **Gesuchte Tarife – tariffs you are searching for**

Nur internet – only internet / Internet mit TV – internet and television / alle Tarife – all tariffs

#### **WLAN**

WLAN Router inkl. – WiFi router included

#### **Geschwindigkeit ab – Internet speed**

Alle - all / 16 Mbit/s starting at 16 Euro per month / 50 Mbit/s starting at 16 Euro per month / 100 Mbit/s starting at 16 Euro per month / 150 Mbit/s starting at 18 Euro per month / 250 Mbit/s starting at 20 Euro per month

#### **Max. Laufzeit – maximum contract period**

Egal – no matter / 1 Monat – one month / 12 Monate – twelve months / 24 Monate – 24 months

#### **Speed-Drosselung ab… – speed throttling starting at…**

(Here you can choose when your internet should be throttled to a minimum. This is more common for mobile phone contracts.)

Egal – no matter / 10GB – after you used up 10 Gigabyte / 50GB – after you used up 50 Gigabyte / 100GB – after you used up 100GB / 300GB – after you used up 300 Gigabyte / keine – no throttling (recommended)

#### **Zusatzoptionen – additional options**

Flatrate ins Festnetz – Flatrate for landline

Flatrate in alle Netze – Flatrate to all networks

Mehrere Rufnummern – multiple phone numbers

Auslands-Flatrate – international Flatrate

Installationsservice – Installation service

Surfstick – a USB stick that enables mobile internet on your PC or Laptop

#### **Anschlussart – connection type**

DSL - Digital subscriber line (DSL) is a family of technologies that are used to transmit digital data over telephone lines

Kabel - Cable internet runs on the same copper coaxial cable lines that deliver cable TV to your house, so it's available in most areas that support cable TV service. A cable internet modem usually delivers faster internet than DSL.

![](_page_9_Picture_212.jpeg)

![](_page_10_Picture_0.jpeg)

Glasfaser – glass fiber… Fiber optic cables use small glass fibers to transmit data using pulses of light. Up to 100 times faster than DSL.

Satellit – Satellite... Satellite Internet is the process of accessing the Internet with the help of communication satellites, usually geostationary satellites.

Mobilfunk (LTE/5G) – cellular internet… Your WiFi router is connected to the cellular internet, which is usually used for mobile phones. (not recommended)

WIMAX - WIMAX, the Worldwide Interoperability for Microwave Access, is a telecommunications technology aimed at providing wireless data over long distances in a variety of ways.

![](_page_11_Picture_0.jpeg)

### **Step 7:**

Find the best offer for you.

"WLAN Router inklusive" means that the offer includes a WLAN Router. If you already have a WLAN Router from your previous internet-provider you can keep using the old one. The rating at the bottom of the offer shows you how the clients rate this offer. You always want a high star rating with more than 1000 votes. Right to the clients rating, you can find a rating by Check24.com. In addition, on the right you can see the price of the offer (in this case per month).

WATCH OUT: most of the contracts get more expensive after 24 months! (you can find the price after 24 months right beneath the monthly price in the red square)

![](_page_11_Picture_48.jpeg)

![](_page_12_Picture_0.jpeg)

### **Step 8: (optional)**

Check24.de allows you to compare different tariffs with each other.

Just check the box on the bottom left of the offers that you want to compare (up to three) and click on "vergleichen" on the bottom right of the screen. Now you will see much more information about the tariffs and you will see where they differ.

![](_page_12_Figure_4.jpeg)

![](_page_13_Picture_0.jpeg)

### **Step 9:**

Now choose your tariff and click on "weiter zum Tarif" on the bottom right of the offer!

![](_page_13_Picture_22.jpeg)

![](_page_14_Picture_0.jpeg)

## **Step 10:**

You will now see a collection of details about the offer you have chosen. Click on "weiter zu Optionen" to continue.

![](_page_14_Picture_22.jpeg)

![](_page_15_Picture_0.jpeg)

 $\bigcap$   $\bullet$  ..., ..., Hallo! Anmelden

### **Step 11:**

Now you can choose which WiFi router you want to use and whether you need any additional products like Disney+. If you click on "weitere Optionen anzeigen" you can find even more special offers. Watch out since the additional products cost extra money and there can also be price differences between the WiFi routers. Click on "weiter zu Anschlussdaten" to continue.

**CHECK24** 

![](_page_15_Picture_37.jpeg)

![](_page_16_Picture_0.jpeg)

### **Step 12:**

#### You now have to fill in your connection data.

You can find the translations and description in the picture below.

![](_page_16_Figure_4.jpeg)

![](_page_17_Picture_0.jpeg)

 $Q$  / Hilfe und Kontakt  $\star$ 

Hallo! Anmelden

Mein Konto  $\overline{\phantom{a}}$ 

## **CHECK24**

![](_page_17_Figure_2.jpeg)

![](_page_18_Picture_0.jpeg)

### **Step 13:**

Now you will have to fill in your E-Mail address. Click on "weiter" to continue.

#### **CHECK24** Q / Hilfe und Kontakt v Hallo! Anmelden  $\bigcirc$  vodafone mehr Details  $\blacktriangledown$ Red Internet & Phone 100 Cable  $\odot$  $\bigodot$ -(2) G Anschluss Optionen Kundendaten Bestätigung Fertig Für den DSL-Abschluss benötigen wir Ihre E-Mail-Adresse  $\odot$ E-Mail-Adresse Warum benötigen wir Ihre E-Mail-Adresse? Der Versand der Unterlagen und die Kommunikation mit CHECK24 und  $\langle$  zurück weiter nahezu allen Anbietern werden ganz oder teilweise per E-Mail geführt.

Kontakt Unsere AGB Datenschutz Impressum

© 2022 CHECK24 Vergleichsportal Telekommunikationsdienste GmbH München. Alle Inhalte unterliegen unserem Copyright.

![](_page_19_Picture_0.jpeg)

## **Step 14:**

#### You now have to create an account.

To create an account you simply have to choose a password and type it in the two red squares. Click on "weiter" to continue.

![](_page_19_Picture_26.jpeg)

Kontakt Unsere AGB Datenschutz Impressum

© 2022 CHECK24 Vergleichsportal Telekommunikationsdienste GmbH München. Alle Inhalte unterliegen unserem Copyright.

![](_page_20_Picture_0.jpeg)

Q / Hilfe und Kontakt v Hallo! Anmelden

### **Step 15:**

Check24.de offers a point system, which grants you vouchers for enabling the point system as well as for closing a deal on their website. Check "Ja" if you want to accept the offer and "Nein, danke." if you are not interested.

# **CHECK24**

![](_page_20_Picture_34.jpeg)

Kontakt Unsere AGB Datenschutz Impressum

© 2022 CHECK24 Vergleichsportal Telekommunikationsdienste GmbH München. Alle Inhalte unterliegen unserem Copyright.

![](_page_21_Picture_0.jpeg)

## **Step 16:**

You now have to fill in some personal data. You can find the translations in the picture below.

![](_page_21_Picture_19.jpeg)

![](_page_22_Picture_0.jpeg)

### **Step 17:**

You now have to fill in your payment data. You also have the opportunity to redeem a voucher or get some bonuses. You can find the translations in the picture below. Click on "Angaben ergänzen" to continue.

![](_page_22_Picture_27.jpeg)

![](_page_23_Picture_0.jpeg)

Wir berücksichtigen alle innerhalb der ersten 24 Monate<br>anfallenden Kosten und Vergünstigungen. Daraus<br>ermitteln wir zur besseren Vergleichbarkeit den<br>renthen wir zur besseren Vergleichbarkeit den<br>Preise inkl. MwSt. Alle A

34,99€

monatlich

34,99 $\epsilon$ 

 $0,00 \in$ 

Mtl. Kosten ab dem 25. Monat

Grundgebühr

Kosten ab dem 25. Monat im Detail

WLAN Router (Vodafone Station)

#### **Step 18:**

You now have the chance to double check our personal information as well as the information about your contract. If everything is correct click on "Kauf abschließen" to complete the buying process.

#### CHECK24  $Q \qquad J$  Hilfe und Kontakt  $\star$ Hall **Made M** O rodatone Red Internet & Phone 100 Cable mehr Details  $\overline{\mathbf{v}}$  $\Omega$  $-$ <sub>3</sub>  $\Omega$  $\bullet$  $\odot$ Optioner Anschluss Kundendaten Bestätigung Bitte prüfen Sie Ihre Angaben noch einmal Mit Klick auf "Kauf abschließen" bestätige ich die Kenntnisnahme der AGB des Tarifs Red Internet & Phone 100 Cable von Vodafone Kabel<br>Deutschland sowie die Details zum Widerrufsrecht und wünsche die Übermittlung meines Auf Hier finden Sie die Vertragsdokumente Vorvertragliche Informationen und Vertragszusammenfassung. Wir stellen Ihnen die Dokumente zur<br>Dokumentation, künftigen Bezugnahme und unveränderten Wiedergabe in Ihrem persönlichen Ku Verfügung. Ihre Angaben Ihre Kundendaten Detaillierte Preisübersicht über 24 Monate (0) Sodern Max Mustermann<br>Weißeritzstr. 42<br>01067 Dresden Adresse Tarifkosten einmalig monatlich Grundgebühr Monat 1 - 6  $19,99C$ 0178 5216308 Handynummer für Rückfragen Grundgebühr Monat 7 - 24 34,99€ E-Mail max\_mustermann@gmail.com Keine Bereitstellungsgebühr  $0.00e$ Geburtsdatum 21.11.1998 DE9510\*\*\*\*\*\*\*\*\*\*\*\*5105 IBAN  $0,00 \in$ Keine Versandkosten Kreditinstitut Postbank Ndl der Deutsche Bank Hardware & Extras WLAN Router (Vodafone Station)  $_{0,00}$   $\epsilon$ **Thre Anschlussdaten** Sodaro Anschlusstermin schnellstmöglich Vorteile 24 225 € CHECK24 Cashback - 225,00 $\epsilon$ Ihre Vertragsdaten Online-Vorteil  $-100.00E$ Vodafone Kabel Deutschland Anbieter Durchschnitt pro Monat über 24 Monate 17,70 € Tarif Red Internet & Phone 100 Cable Wie errechnet sich der Durchschnitt pro Monat? Downloadgeschwindigkeit  $100$  MBit/s

Mit Klick auf "Kauf abschließen" bestätige ich die Kenntnisnahme der AGB des Tarifs Red Internet & Phone 100 Cable von Vodafone Kabel<br>Deutschland sowie die Details zum Widerrufsrecht und wünsche die Übermittlung meines Auf

Uploadgeschwindigkeit

Mindestlaufzeit

Kündigungsfrist

Verlängerung

 $10.0$  MBit/s

24 Monate

1 Monat

1 Monat

Hier finden Sie die Vertragsdokumente Vorvertragliche Informationen und Vertragszusammenfassung. Wir stellen Ihnen die Dokumente zur<br>Dokumentation, künftigen Bezugnahme und unveränderten Wiedergabe in Ihrem persönlichen Ku Verfügung.

![](_page_23_Picture_6.jpeg)